The FDP panel SW update procedure principle changed at version 20.1.0.c (FDP 2020/1). The original "packet update" method changed to an "image" based method. Therefore, the update of the older FDP than FPD 2020/1 (20.1.0.c) requires an SD card change.

SW updates to 2020/1 (20.1.0.c) and after can be done normally by loading one update file from a USB memory stick.

**NOTE: The panel configuration is on the SD card so the configuration will be lost in this process. Make sure you have the right configuration available on a USB memory stick. The configuration can also be downloaded from the Fire Expert if the panel has an Internet connection.**

## *How to change the FDP panel SD memory card*

*1. This update package contains the following items:*

- *SD memory card containing the last version of FDP SW*
- *Grounding strap*
- *ESD protective gloves*

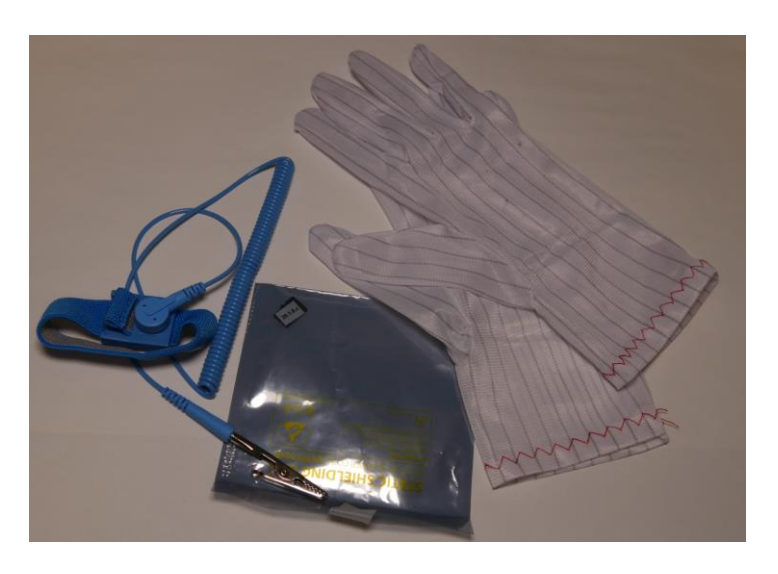

*2. Wear the grounding strap + ESD protective gloves and connect the other end of the grounding strap to the FDP panel chassis as shown in the picture below.*

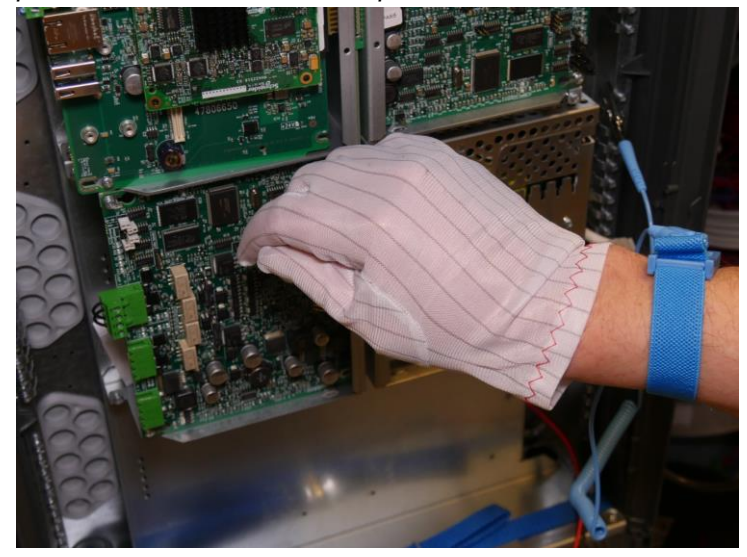

*3. Disconnect the mains power and batteries.*

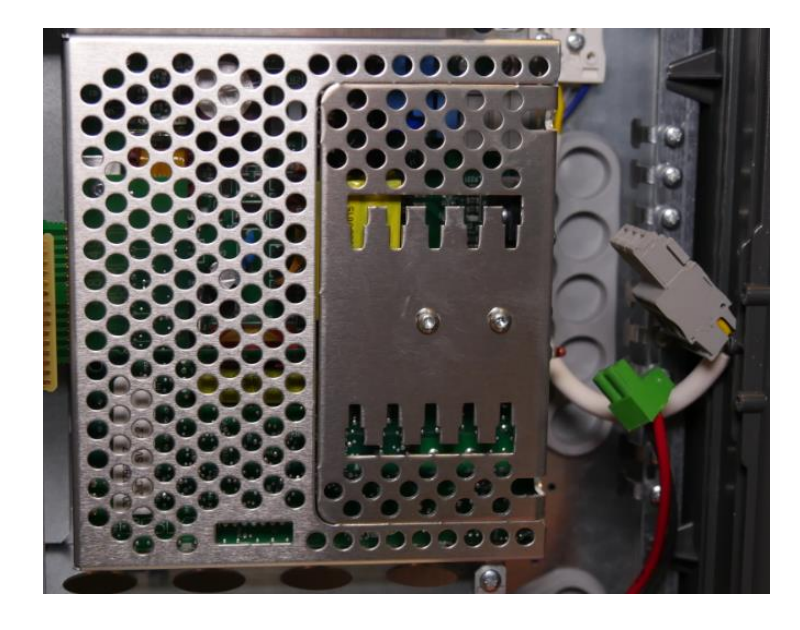

*4. Disconnect the UIC cable by pressing the lock lid with your fingernail and then gently pull out the cable.*

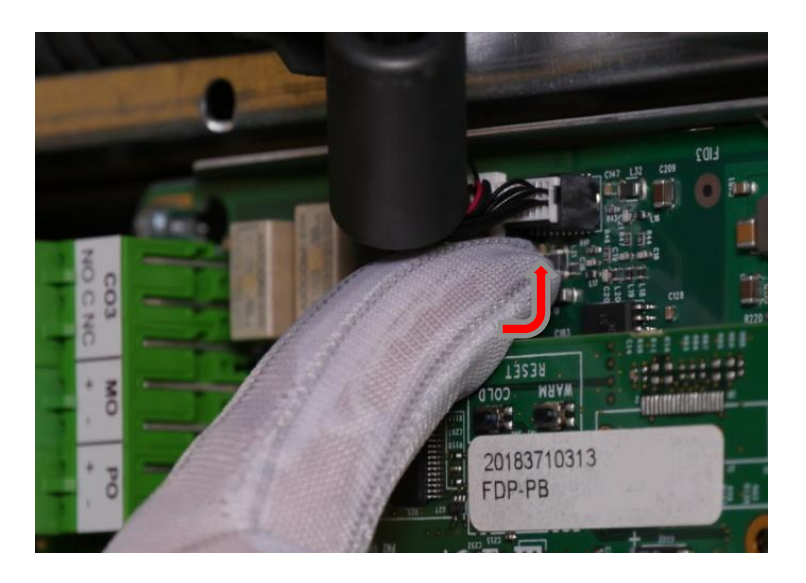

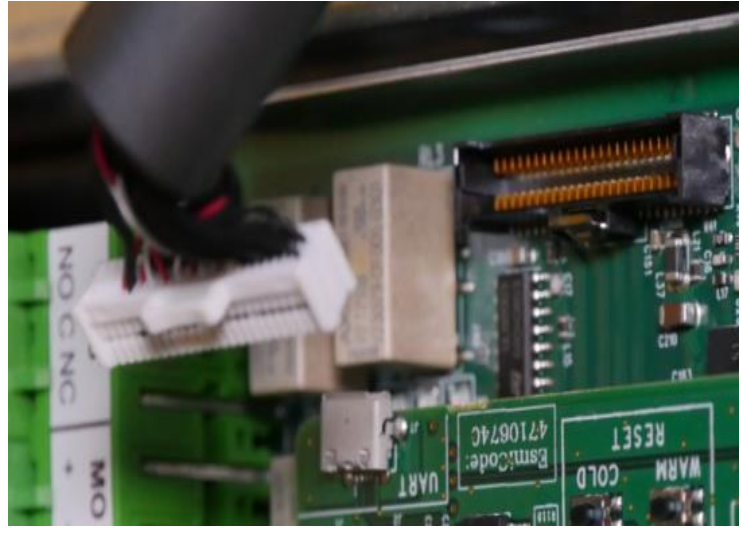

- *5. Loosen both MCU securing screws by 2 turns.*
- *6. Pull the MCU card out GENTLY and remove the MCU.*

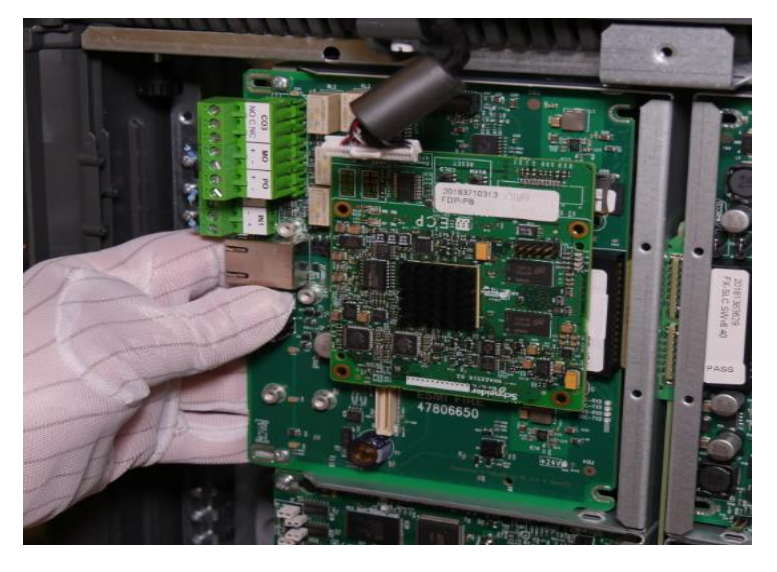

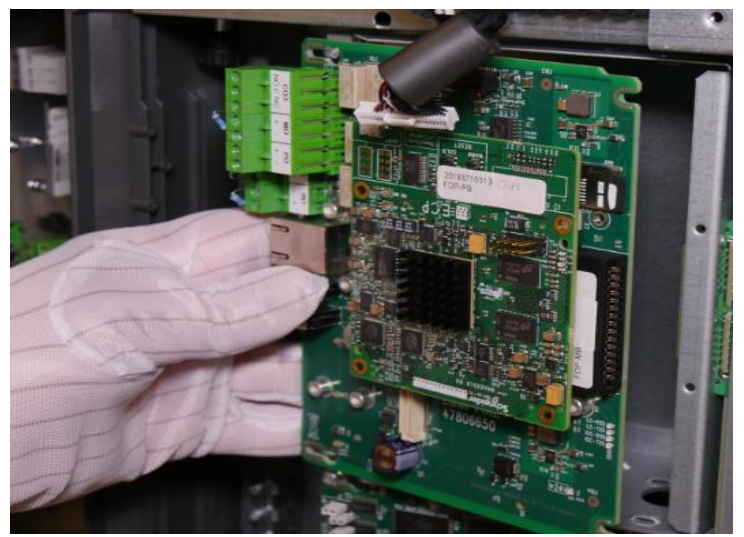

*7. Remove the old SD card by pressing it in. The card will pop out from the socket so be careful not to drop it.*

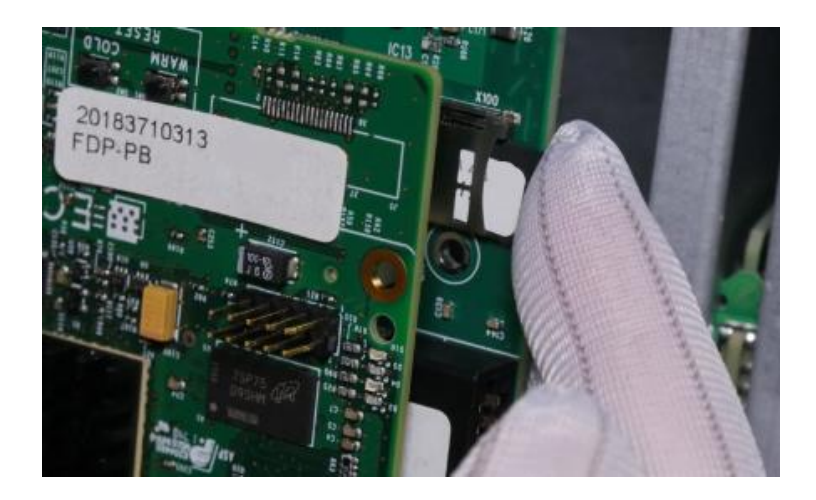

*8. Install the new SD card (text towards you) by pressing it into the socket until you hear a "click".* 

*9. Slide the MCU card back to the card slot and tighten the securing screws gently.*

*10. Connect the UIC cable by pressing it gently to the socket.*

*11. Connect the battery and mains power cables.*

*12. Wait until the panel has started up and load the original configuration from the USB memory stick OR from Fire Expert.*

*13. Select the configuration from the panel menu and push "use".*

*14. After the "loops starting up" message has disappeared run the required tests to confirm the panel is working normally.*

## **NOTE !**

**In FDP221, it is possible to change the SD card without removing the MCU.**

**However, that is not recommended as there is a great risk to drop and lose the SD card during the process.**

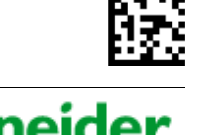

Electric

**Schneider Electric Fire & Security Oy** Sokerilinnantie 11 C FI-02600 Espoo, Finland <http://www.se.com/>

Published October 28, 2021

© 2021 Schneider Electric Fire & Security Oy. All rights reserved.

Sch